# *Application Note Getting Started With TI DLP® Display Technology*

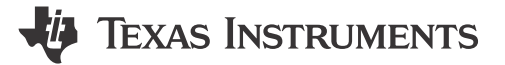

*Juan Alvarez and Jesse Richuso*

#### **ABSTRACT**

This application note is a comprehensive quick quide to find important resources for DLP<sup>®</sup> display products intended for industrial, enterprise, or personal electronics applications. This document serves as a starting guide for DLP chipset selection, evaluation, design, and manufacturing. You can benefit from this document regardless of your experience level and involvement with a DLP display system. You can send feedback or comments on this document using [TI DLP Products E2E support forum.](https://e2e.ti.com/support/dlp-products-group/dlp/f/dlp-products-forum)

The maturity of the design and manufacturing ecosystem for DLP display technology allows developers to take display application concepts to production quickly as illustrated below.

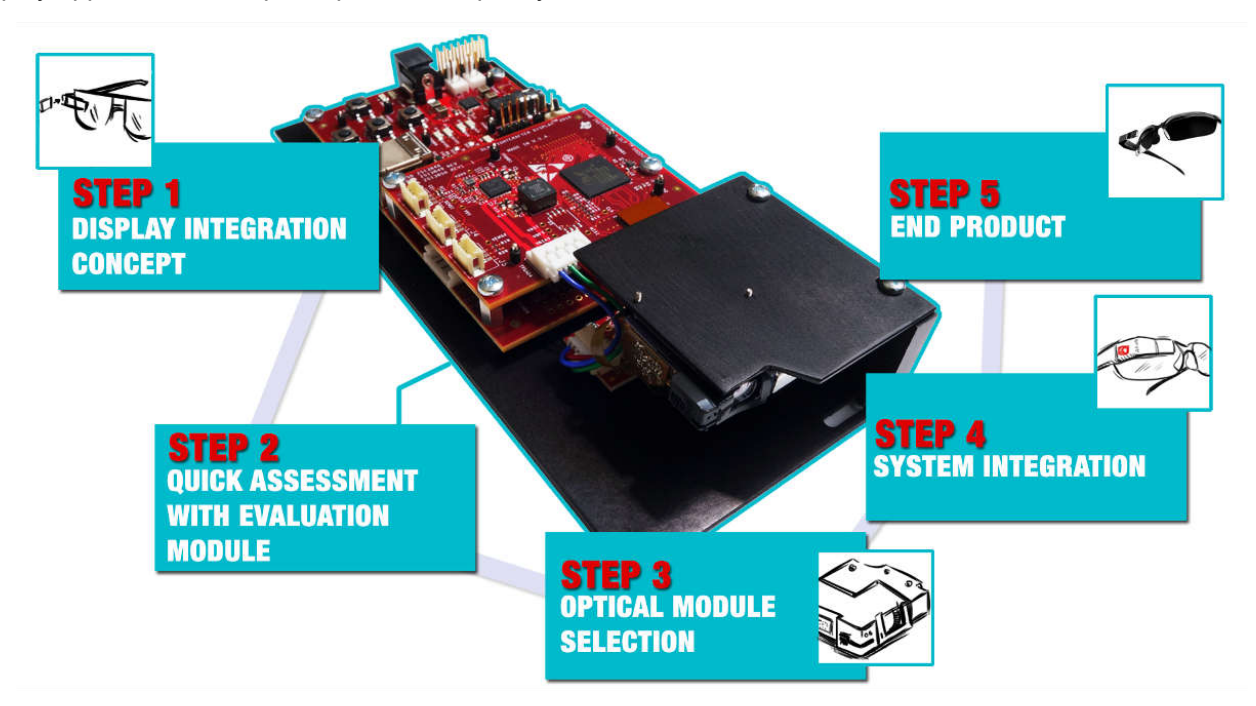

*Interested in DLP technology outside of industrial, enterprise, and personal electronics display applications? [Click here](https://www.ti.com/dlp-chip/automotive/overview.html) for DLP automotive applications and [click here](https://www.ti.com/dlp-chip/advanced-light-control/overview.html) for Light Control applications using DLP technology, such as 3D print, 3D machine vision, and 3D scanning.*

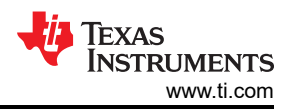

# **Table of Contents**

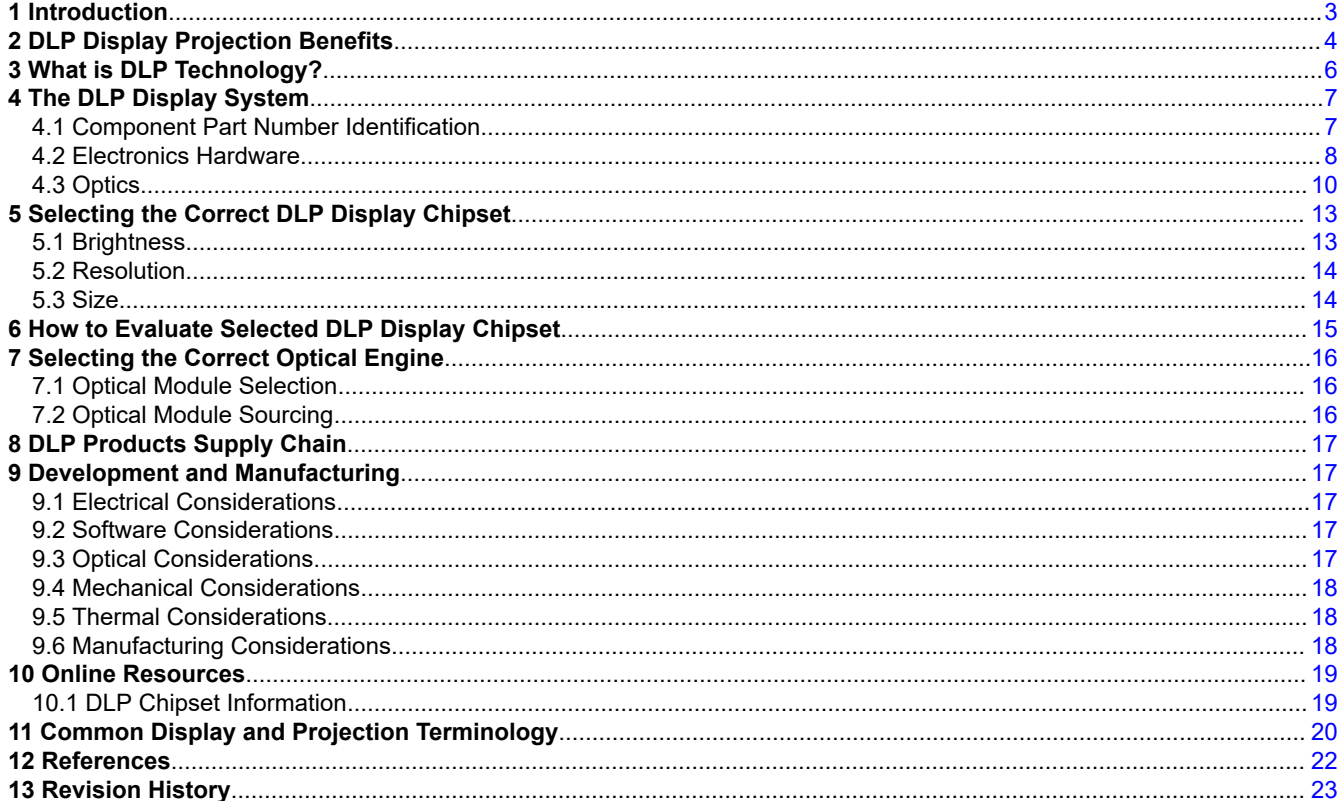

### **List of Figures**

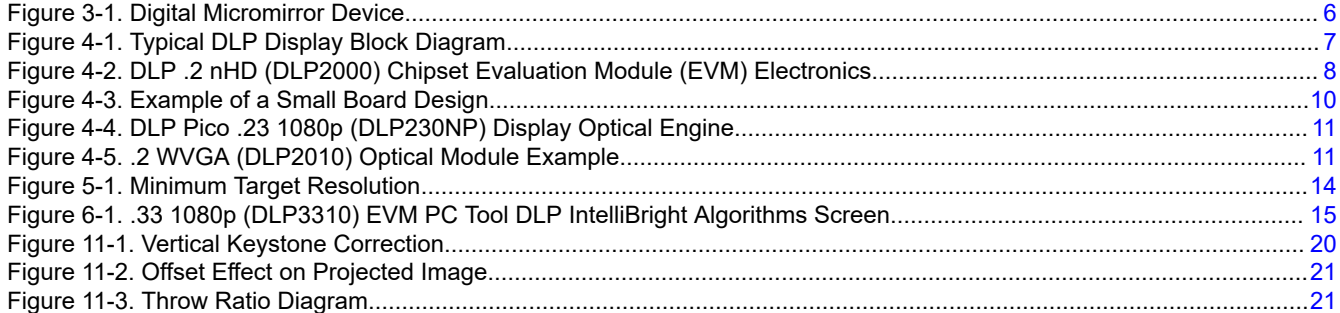

# **List of Tables**

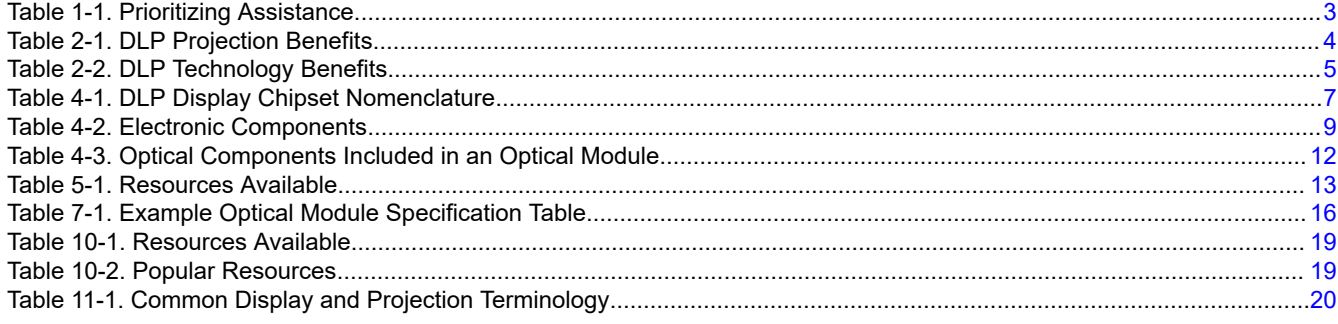

### **Trademarks**

LightCrafter™, DLP IntelliBright™, and DLP Composer™ are trademarks of Texas Instruments. DLP® is a registered trademark of Texas Instruments. All trademarks are the property of their respective owners.

# <span id="page-2-0"></span>**1 Introduction**

DLP® display products are used in a wide range of traditional accessory projectors and emerging display equipment. These include embedded projectors in smart phones and tablets, interactive surface computing, screenless and laser TVs, augmented reality glasses, digital signage, projection mapping, large venue, and cinema. DLP display technology contains two families of products, DLP Pico™ chipsets and DLP Standard chipsets. [DLP Pico chipsets](https://www.ti.com/dlp-chip/display-and-projection/pico-chipsets/overview.html) offer versatile display capability and can create images on virtually any surface from ultramobile devices. They are a good fit for any application requiring a display with high contrast, small size, and low power. [DLP Standard chipsets](https://www.ti.com/dlp-chip/display-and-projection/standard-chipsets/overview.html) enable amazing images for systems that require large screen bright displays with high resolution.

To help you navigate through this document, a Table 1-1 is provided to assist in prioritizing the sections that you might be interested in.

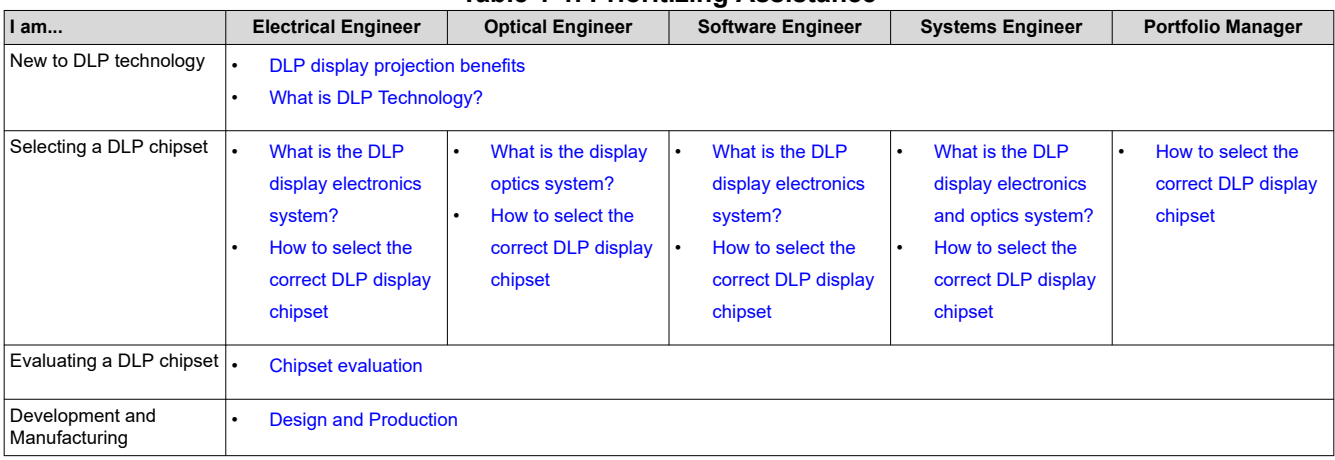

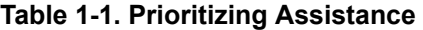

As you move along with your display application development, see the Table 1-1. For a quick reference guide on DLP Pico technology, see [Getting Started with DLP Pico technology.](https://www.ti.com/dlp-chip/display-and-projection/pico-chipsets/getting-started.html)

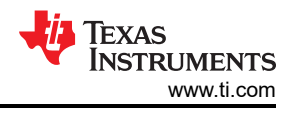

# <span id="page-3-0"></span>**2 DLP Display Projection Benefits**

Table 2-1 shows the main benefits that DLP projection enables for virtually any display application.

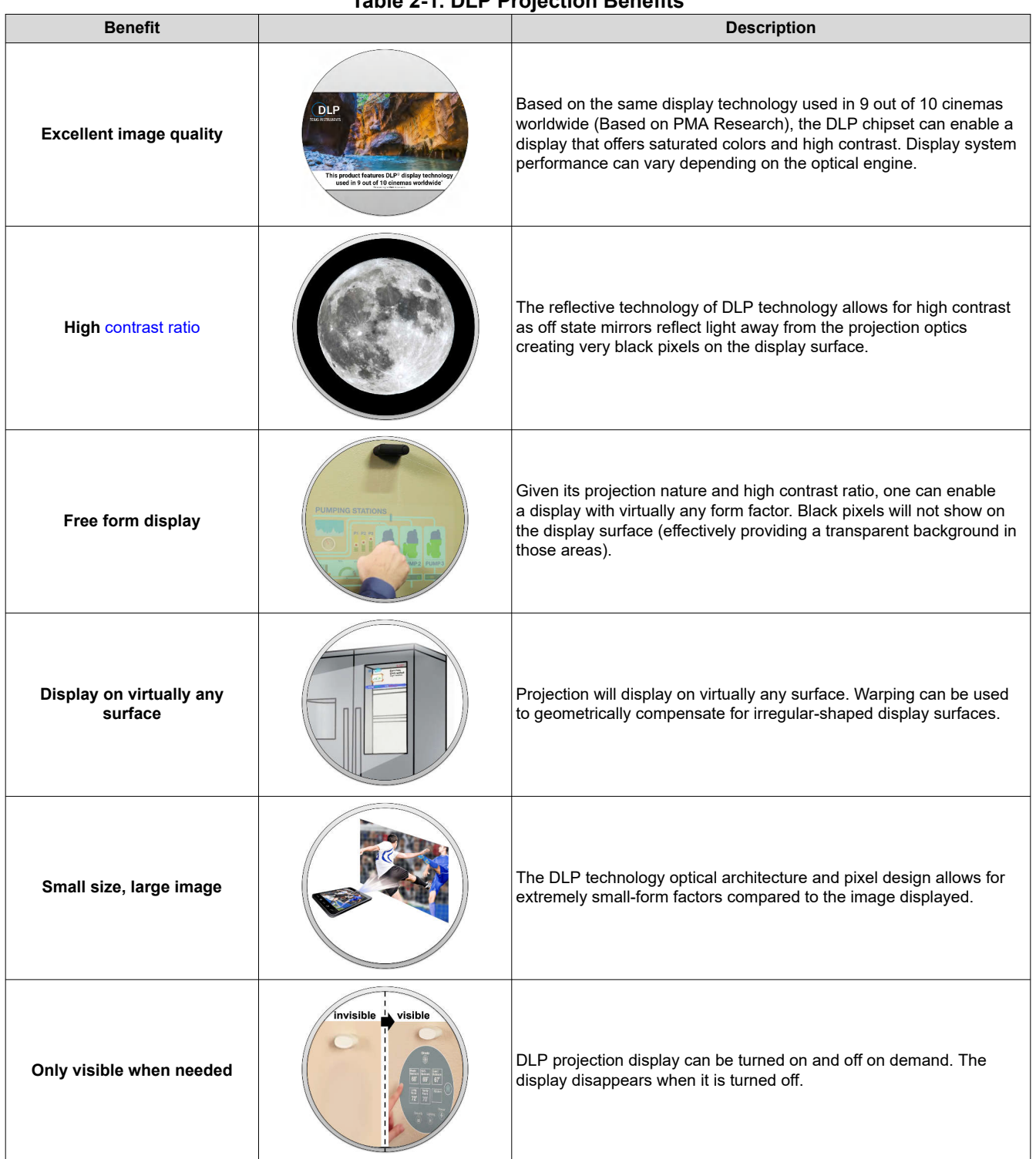

### **Table 2-1. DLP Projection Benefits**

Customers can learn how to promote features enabled by DLP technology by visiting the *[DLP Products](https://www.ti.com/lit/pdf/SLAZ737) [Messaging and Icons Guidelines](https://www.ti.com/lit/pdf/SLAZ737)* **document (requires a myTI login).**

DLP technology benefits outlined by application when visiting the web sites shown in [Table 2-2](#page-4-0).

<span id="page-4-0"></span>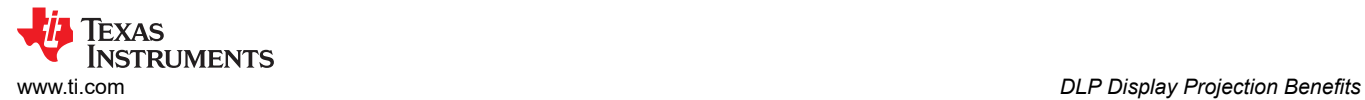

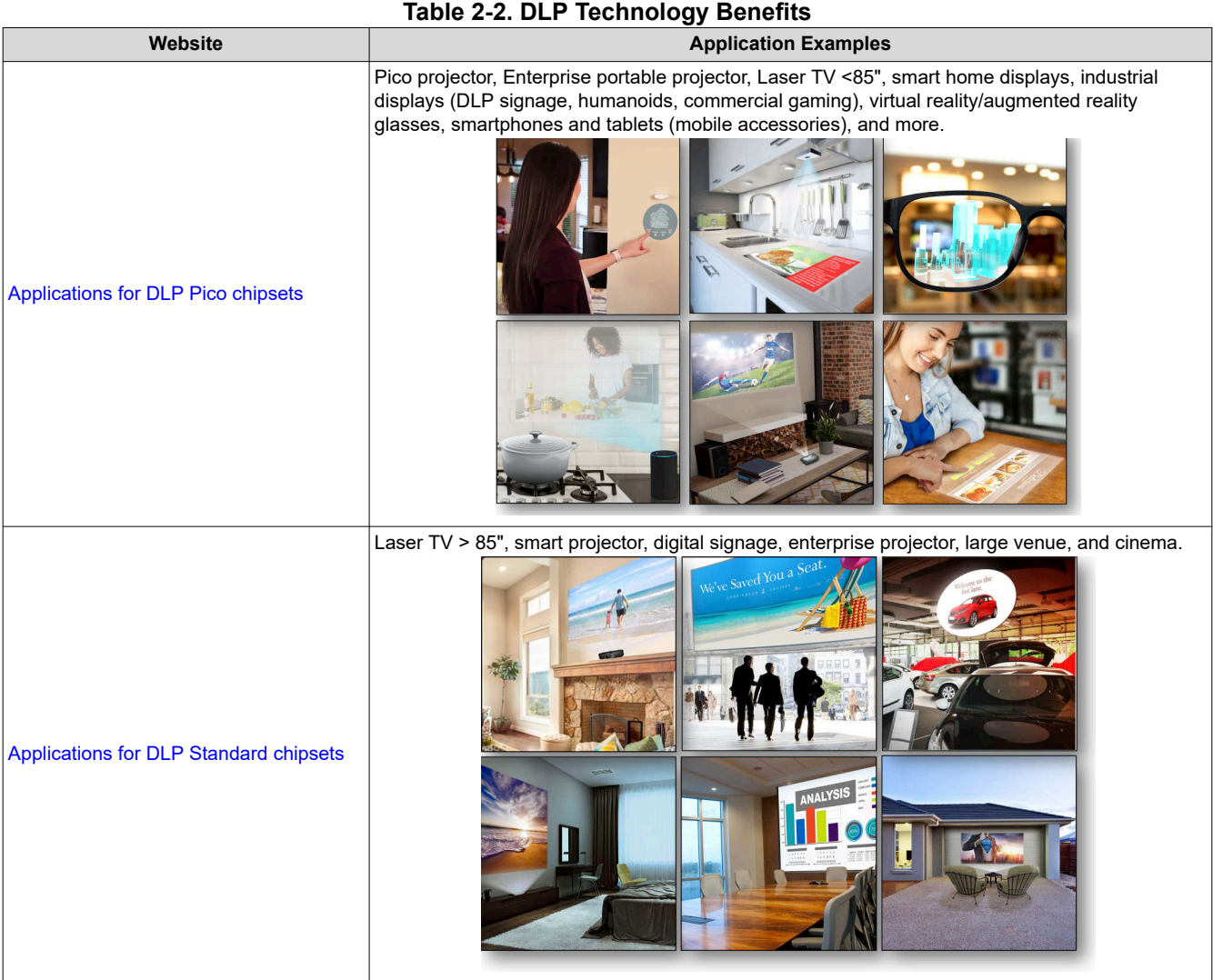

<span id="page-5-0"></span>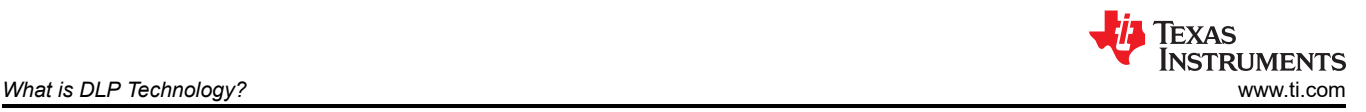

# **3 What is DLP Technology?**

Some developers ask **what does** *DLP* **stand for**. The combination of these three letters do not have any meaning. DLP technology is the registered trademark brand name of the technology enabled by DMDs. Visit the [Texas Instruments DLP® Brand and Logo Guidelines](https://www.ti.com/legal/terms-conditions/trademarks/dlp-brand-logo-guidelines.html) for additional information.

Texas Instruments DLP technology is a fast-switching micro-electro-mechanical systems (MEMS) technology that modulates light using a digital micromirror device (DMD) Figure 3-1. DMDs vary in resolution and size and can contain over 8 million micromirrors. Each micromirror can represent either one or more pixels on a display. The micromirrors are independently controlled and synchronized with color sequential illumination to create stunning images on virtually any surface. In some cases, the combination of the speed of the DLP chip, proprietary algorithms, and an optical actuator located inside the optical engine, can increase pixel density achieving an effective pixel pitch as small as 2.7μm (2.7μm : 5.4μm TRP pixel node using a 4-way actuator).

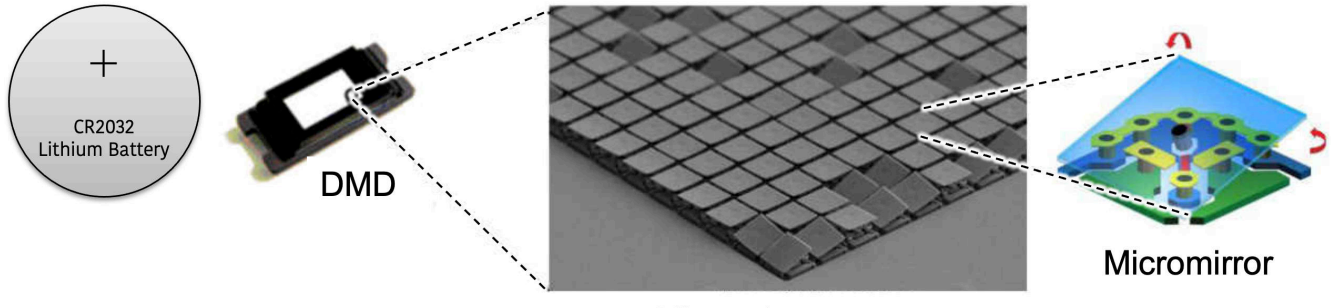

Micromirrors array

### **Figure 3-1. Digital Micromirror Device**

Here is a [video](https://training.ti.com/node/1133902) that illustrates how DLP technology works to create a stunning image.

<span id="page-6-0"></span>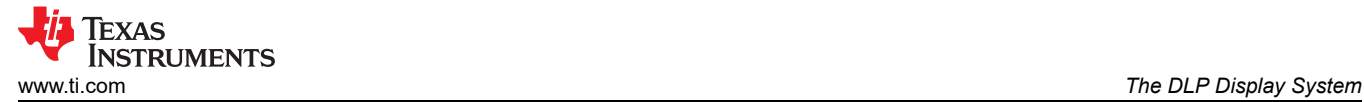

# **4 The DLP Display System**

The display system starts with a video input signal and results in a stunning projected image. A display system needs three main components to operate: DMD, DLP display controller, and power management integrated circuit (PMIC). Figure 4-1 illustrates the typical block diagram of an LED DLP display system. You can also [click](https://www.ti.com/video/6063124614001)  [here](https://www.ti.com/video/6063124614001) for a video that covers the block diagram of a DLP display system in detail.

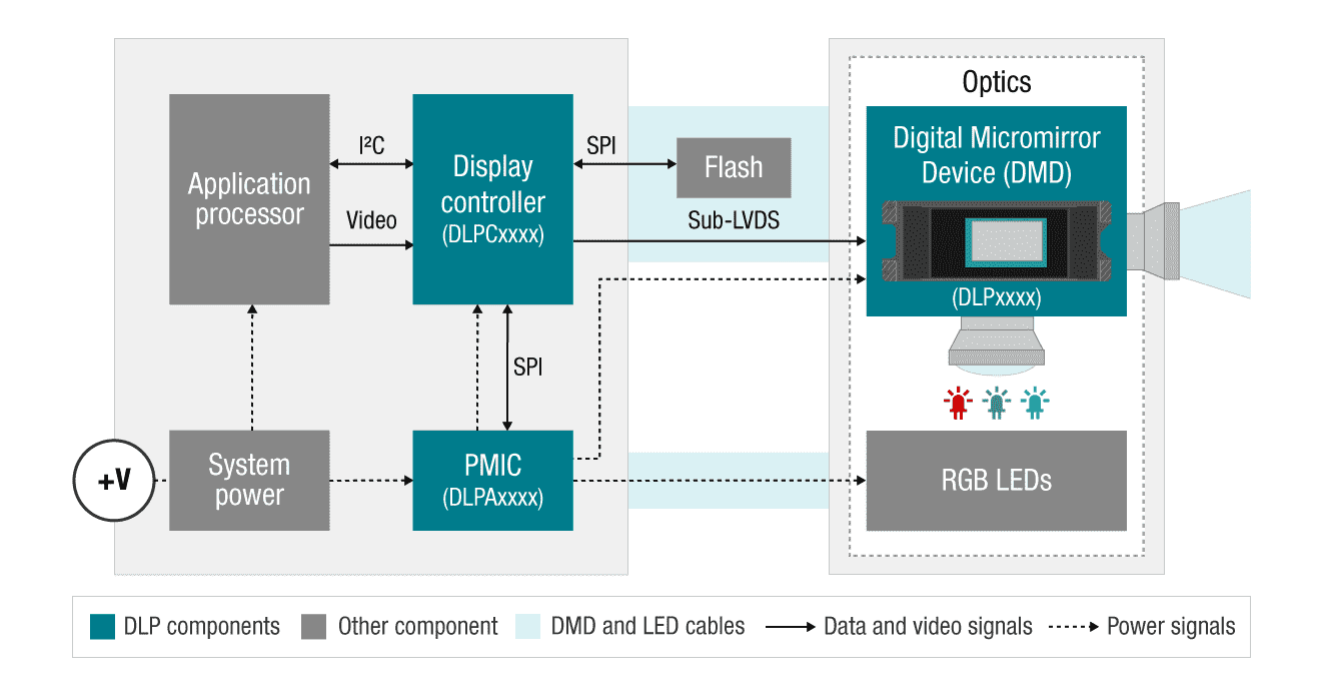

### **Figure 4-1. Typical DLP Display Block Diagram**

The display system requires two primary connections: power and data. Power must be supplied to the DLP PMIC. Digital video data (including 24-bit RGB, DSI, or Vx1) must be supplied to the DLP display controller chip. A media processor, which accepts external sources like HDMI and processes streamed online content, sends digital video data out to the DLP display controller. Alternatively, a product's application processor, such as in a smartphone or tablet, can also send digital video data to the DLP display controller.

### **4.1 Component Part Number Identification**

Table 4-1 provides some general guidelines on part number nomenclature for the DLP display chipset.

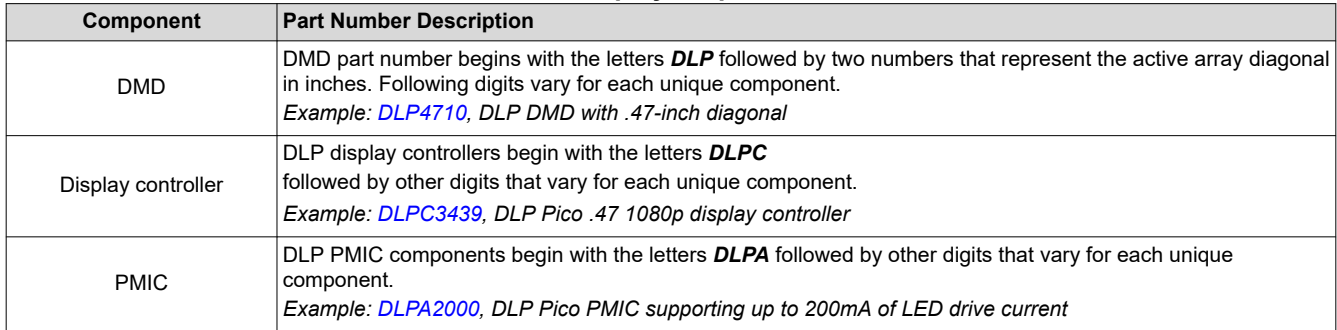

#### **Table 4-1. DLP Display Chipset Nomenclature**

The display system is split up in electronics and optical module hardware.

<span id="page-7-0"></span>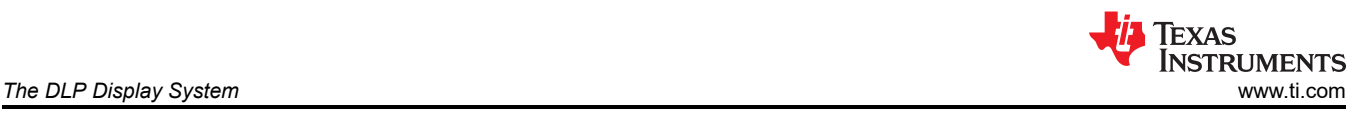

### **4.2 Electronics Hardware**

The electronics portion of the display system starts with a video input signal (for example, 12/16/18/24-bit RGB (red, green, blue) parallel, DSI, FPD-Link or Vx1 interfaces, typically driven by an application or media processor. The output of the electronics portion includes video signal to the DMD commonly using low voltage differential signaling (LVDS) or Sub-LVDS, illumination drive, and power. Figure 4-2 shows an example of the electronics hardware.

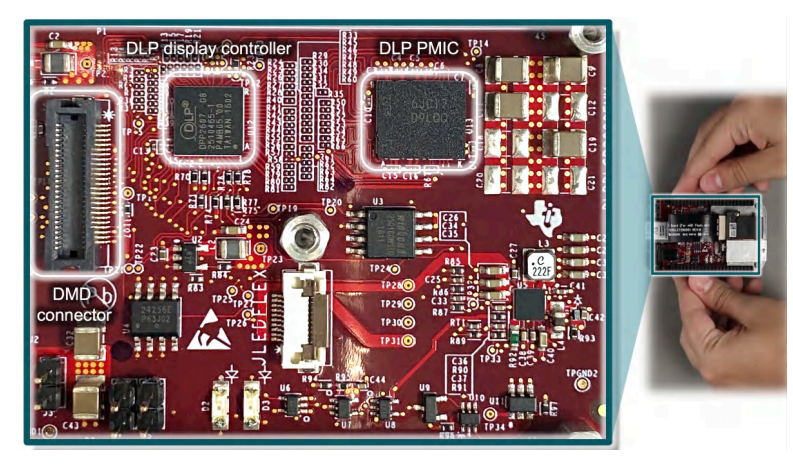

**Figure 4-2. DLP .2 nHD (DLP2000) Chipset Evaluation Module (EVM) Electronics**

#### <span id="page-8-0"></span>Table 4-2 includes the components of the electronics portion of the display system.

#### **Table 4-2. Electronic Components**

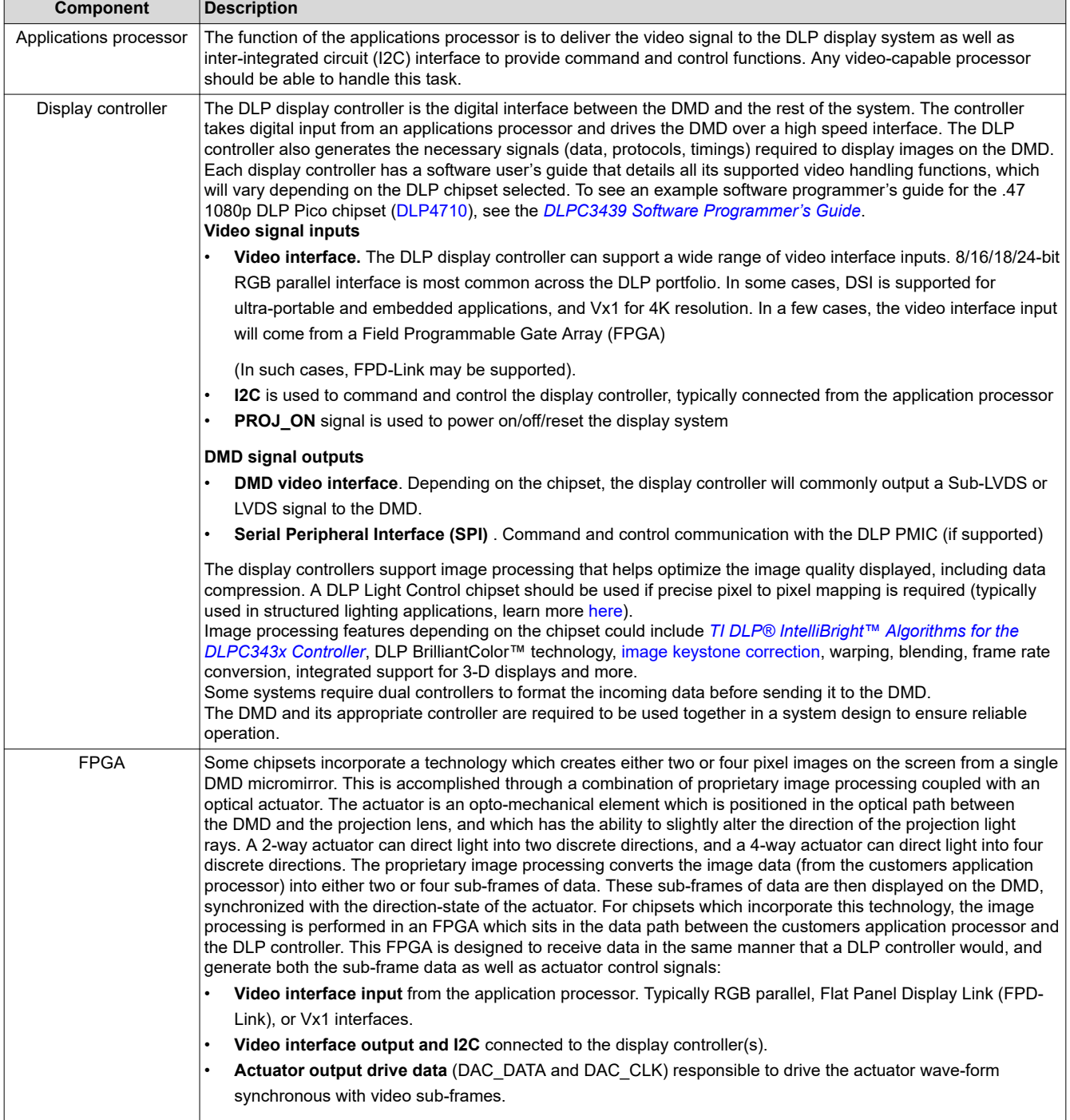

<span id="page-9-0"></span>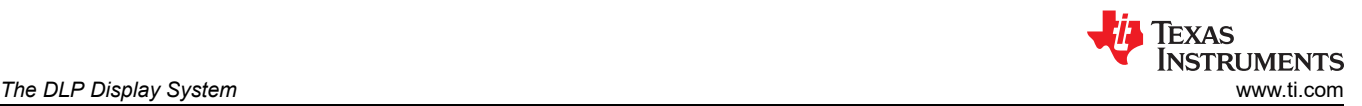

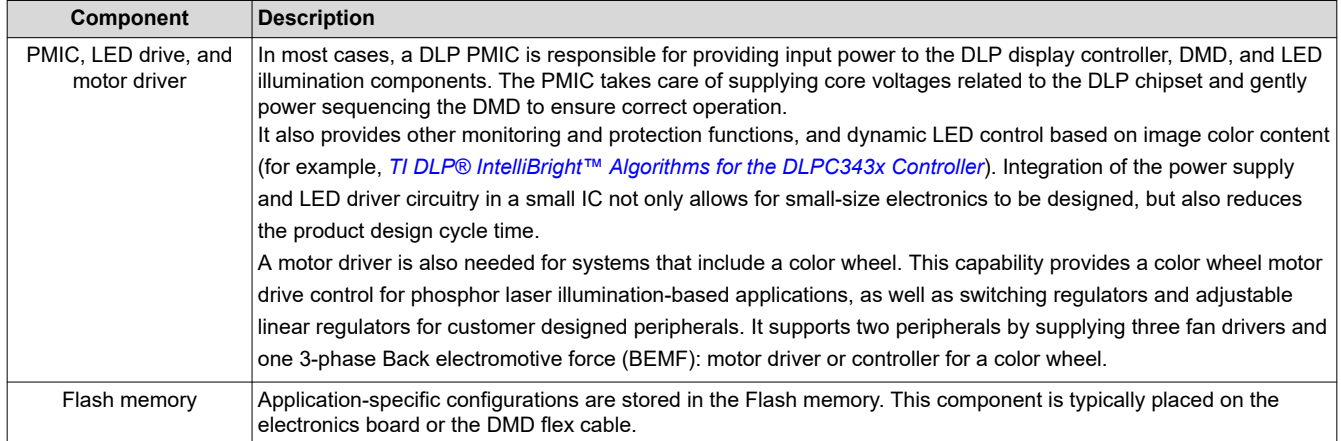

**Table 4-2. Electronic Components (continued)**

DLP display controller and PMIC that accompany the DLP Pico DMDs are very small enabling extremely compact display products. Figure 4-3 shows both sides of an example printed circuit board design (estimate only) with the [DLPA2000](https://www.ti.com/product/DLPA2000) PMIC and the [DLPC3430](https://www.ti.com/product/DLPC3430) controller device, which drives a .2 WVGA ([DLP2010](https://www.ti.com/product/DLP2010)) DMD.

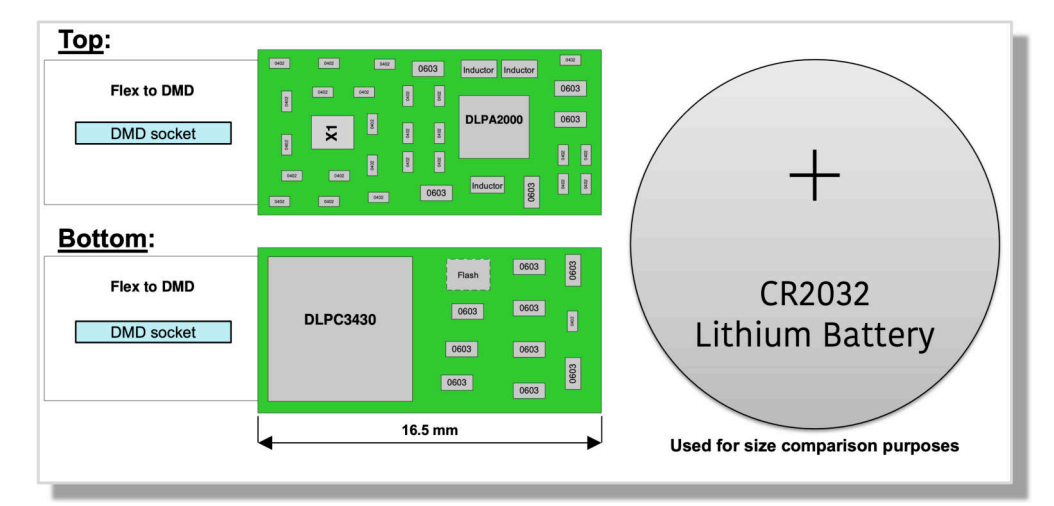

**Figure 4-3. Example of a Small Board Design**

### **4.3 Optics**

The DMD, along with its associated electronics, an illumination source, optical elements, and necessary mechanical components, are combined into a compact and rugged assembly known as an optical module or light engine ([Figure 4-4\)](#page-10-0). The optical module is the core display component of the system. Optical modules can be of various sizes depending on the application and requirements. In general, the higher the brightness, the larger the size of the optical module due to the use of larger illumination sources, optics, DMDs, and thermal management components such as heat sinks and fans.

The optics portion of the display hardware system starts with electric signals going into an optical module housing that include all the components needed to create a projected image. General information about optical modules are located [here](https://www.ti.com/dlp-chip/display-and-projection/standard-chipsets/buy-optical-engine/buy-optical-engine.html) for DLP Pico chipsets and [here](https://www.ti.com/dlp-chip/display-and-projection/pico-chipsets/buy-optical-engine/buy-optical-engine.html) for DLP standard chipsets.

The DMD is connected to the DLP Pico controller by a flex cable or board-to-board connector. The LEDs in the optical module are connected with wires to the DLP PMIC (LED driver). System boards, fans, heat sinks, mechanical parts, switches, and other parts are assembled into a compact and robust final product around the optical module.

<span id="page-10-0"></span>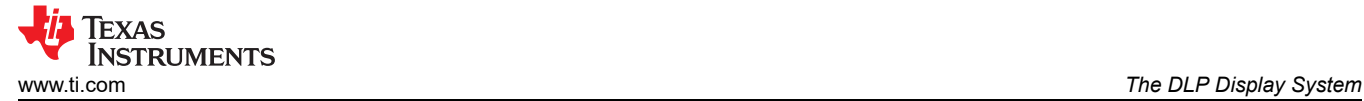

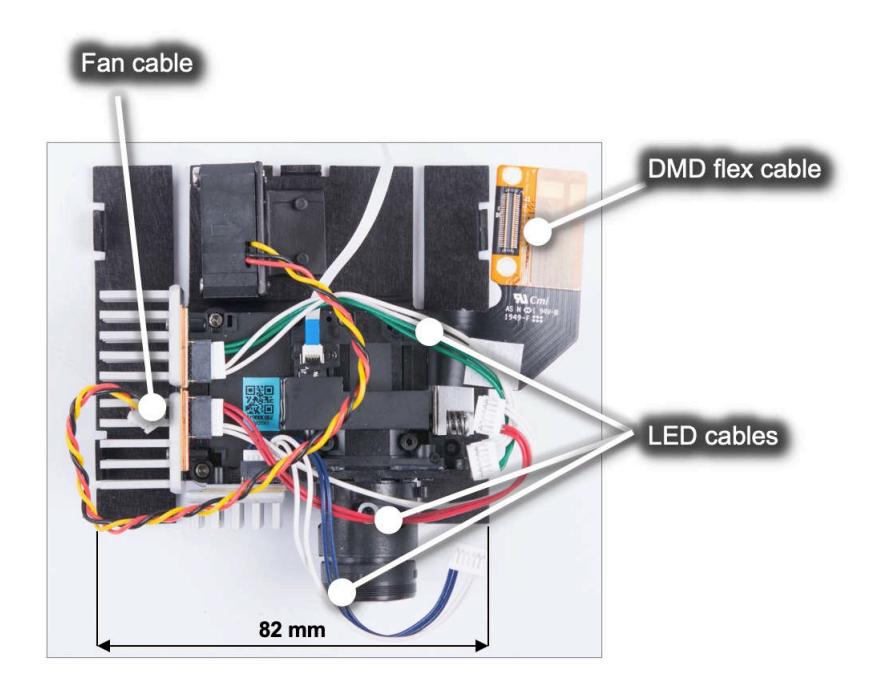

**Figure 4-4. DLP Pico .23 1080p (DLP230NP) Display Optical Engine**

Figure 4-5 shows the optical components that can be included in an optical module. Click [here](https://training.ti.com/optical-reference-design-23-digital-micromirror-device-dmd) to watch a video of an example optical module reference design ([.23 qHD DMD](#page-19-0); [DLP230GP](https://www.ti.com/product/DLP230GP)). Keep in mind that details of an optical module may not be relevant for a company that is planning to source a mass production optical engine. To read an application note that covers in detail how to specify an optical module, see *[TI DLP® Pico™](https://www.ti.com/lit/pdf/dlpa078)  [System Design: Optical Module Specifications](https://www.ti.com/lit/pdf/dlpa078)*. Also, click [here](https://www.ti.com/tool/DLP-OMM-SEARCH) to search for optical modules in mass production available for purchase. Figure 4-5 shows an optical module design example from *[DLP2010 DMD Optical engine](https://www.ti.com/lit/pdf/DLPA074) [reference design](https://www.ti.com/lit/pdf/DLPA074)*.

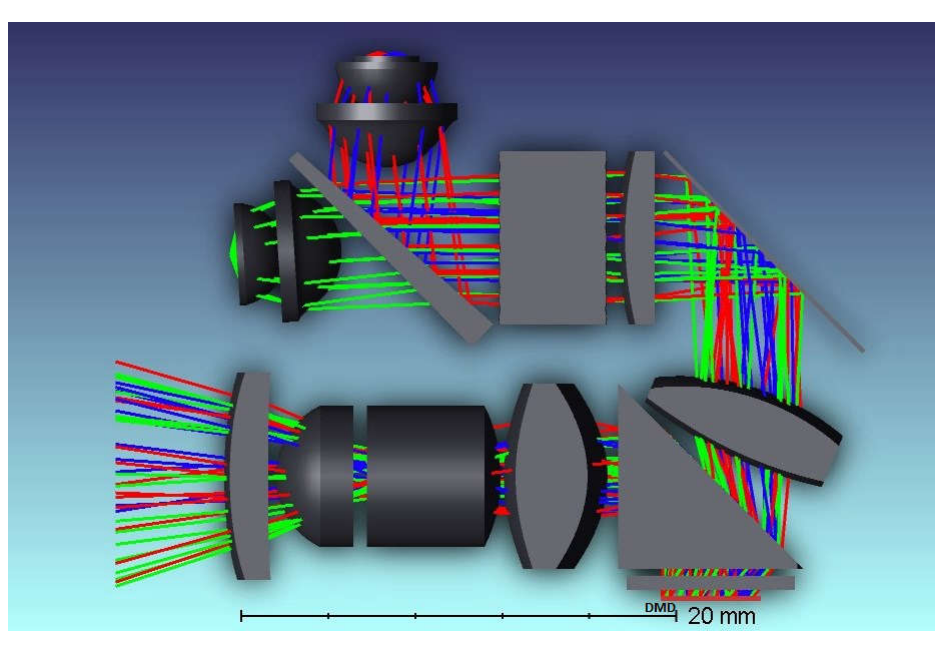

**Figure 4-5. .2 WVGA (DLP2010) Optical Module Example**

<span id="page-11-0"></span>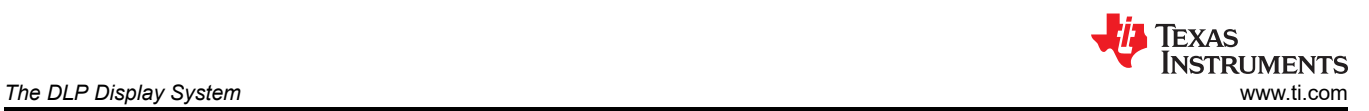

# **Table 4-3. Optical Components Included in an Optical Module**

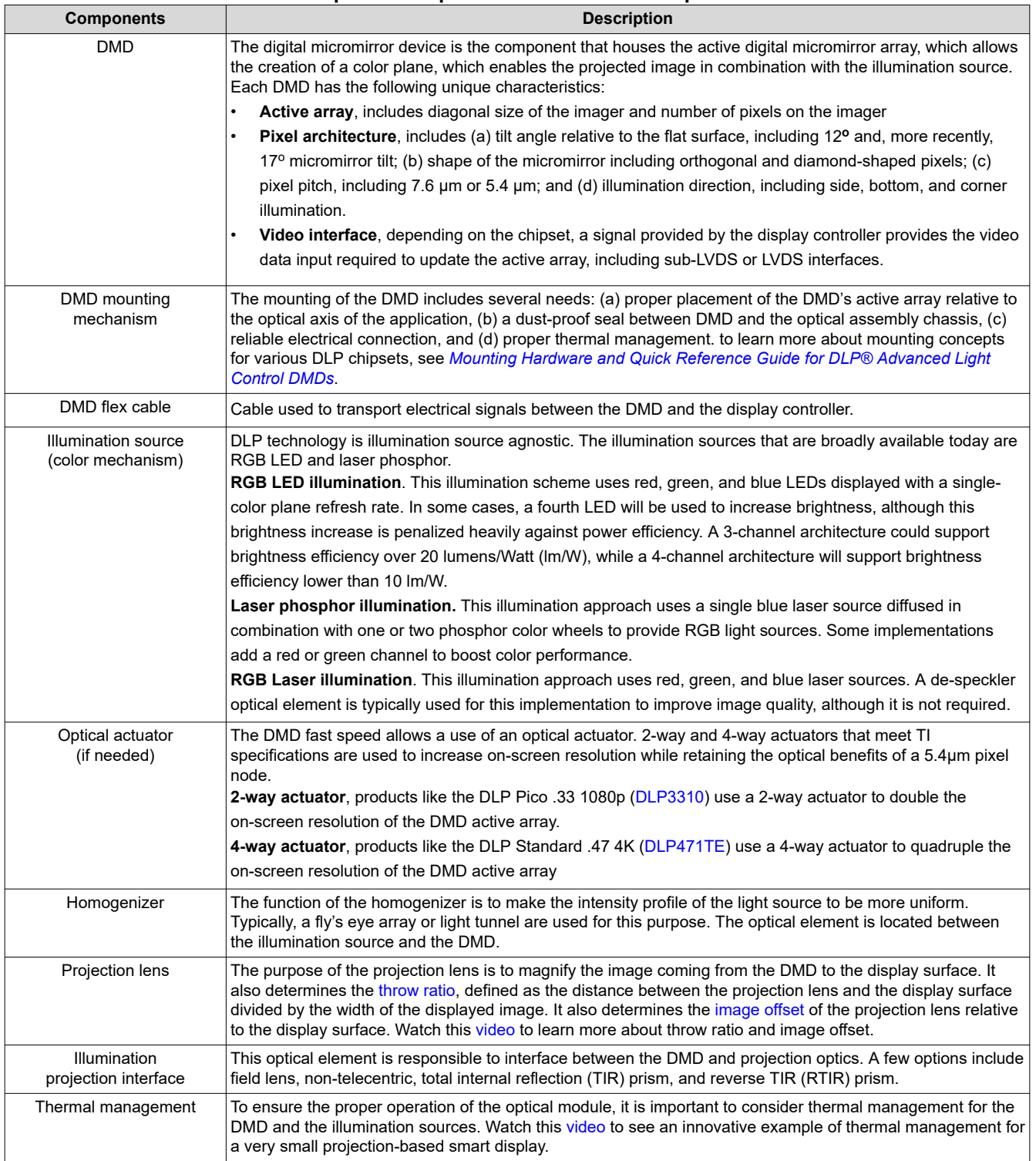

Watch this [video](https://training.ti.com/common-projection-lens-specifications) to get more details on common projection lens specifications, including throw ratio definition, offset definition, and telecentric and non-telecentric architecture comparison.

<span id="page-12-0"></span>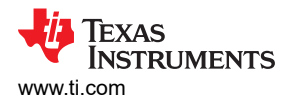

# **5 Selecting the Correct DLP Display Chipset**

There are several factors to consider selecting the correct chipset. To get started quickly, there are resources available that you can leverage as shown in Table 5-1.

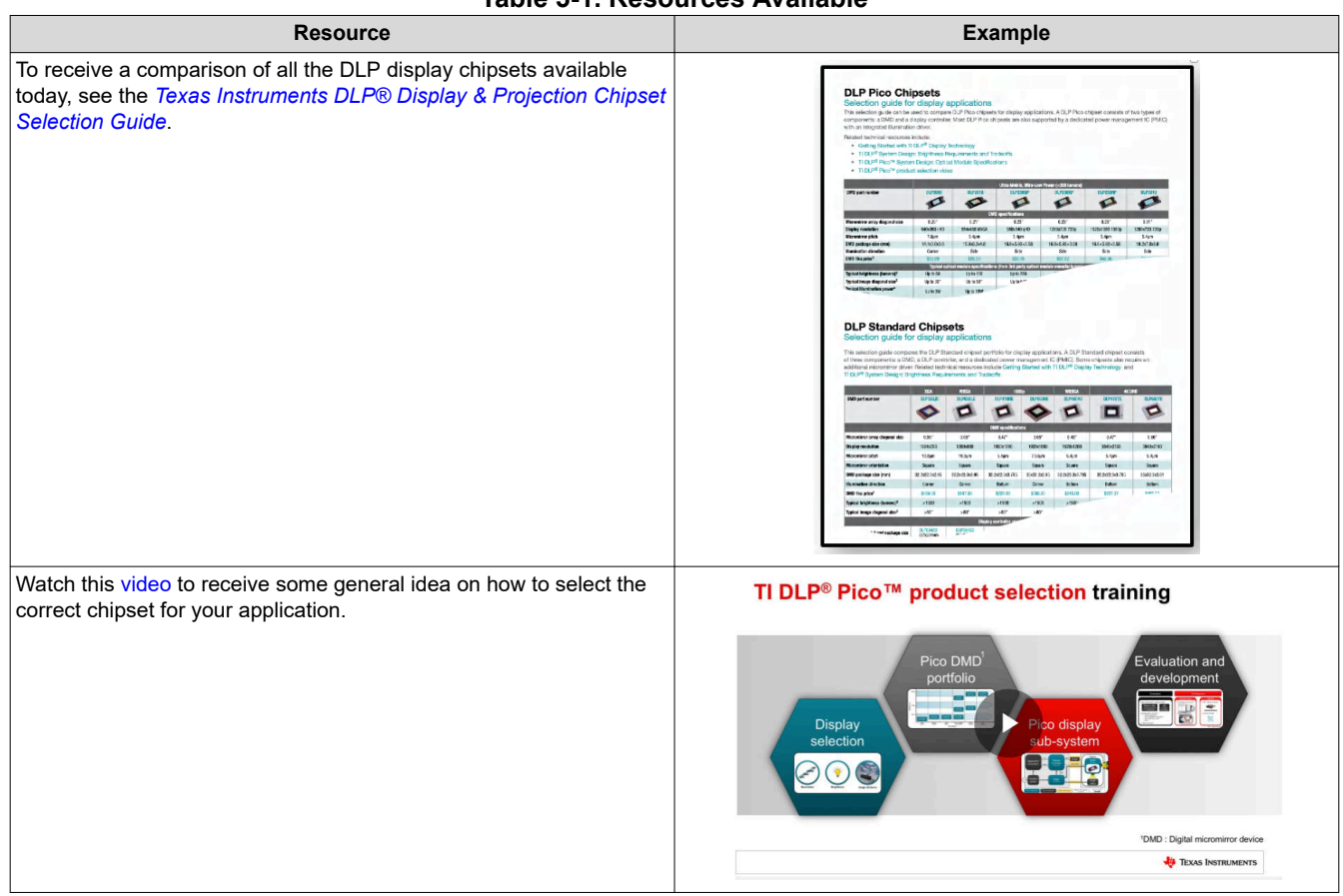

**Table 5-1. Resources Available**

The following qualifiers can help you down select the DLP chipset that you need for your display application:

**Portfolio overview:** DLP display products have a wide range offering starting at a nHD resolution supporting 50 lm up to 4K resolution supporting over 10,000 lm. There are two general offerings:

- [DLP Standard chipsets](https://www.ti.com/dlp-chip/display-and-projection/standard-chipsets/overview.html). These products are design for large displays with high brightness and resolution requirements ranging from .55 XGA ([DLP550JE\)](https://www.ti.com/product/DLP550JE) resolution to 0.66 4K UHD [\(DLP660TE\)](https://www.ti.com/product/DLP660TE) resolution. These chipsets are also referred as Enterprise and Cinema Display (ECD) chipsets.
- [DLP Pico chipsets](https://www.ti.com/dlp-chip/display-and-projection/pico-chipsets/overview). With mirror arrays ranging from 0.16-inch to 0.47-inch, DLP Pico products are designed for small applications. From QnHD ([DLP160AP](https://www.ti.com/product/DLP160AP)) to 4K UHD [\(DLP472TP](https://www.ti.com/product/DLP472TP)) resolutions, DLP microdisplay brings colorful and crisp images to virtually any surface.

### **5.1 Brightness**

Brightness requirement (measured in [lumens](#page-19-0)) varies depending on a range of factors, including image size, ambient light, and nits. The brightness requirement will affect the diagonal size of the DMD active array. You can learn more on how to select the right brightness level for your application by reading *[TI DLP® IntelliBright™](https://www.ti.com/lit/pdf/DLPA058)  [Algorithms for the DLPC343x Controller](https://www.ti.com/lit/pdf/DLPA058)* or watching this [video](https://training.ti.com/ti-dlp-display-brightness-requirements-and-trade-offs).

• **Brightness vs power consumption**, In general, the brighter the projection module, the higher the power consumption (driven mainly by the illumination power). For embedded applications, a target power of 1 to 2 W is typical, while accessory projectors can range from a few watts to tens of watts. In the case of LED illumination sources, efficiency is typically not linear, meaning **doubling the power to the LEDs results in less than double the brightness**. Finding the right balance of brightness and power consumption is important.

<span id="page-13-0"></span>• **Brightness vs size,** optical modules can vary greatly in size from a few cubic centimeters in embedded smartphone or tablet applications to hundreds of cubic centimeters in high brightness accessory projectors. In general, projection modules with higher brightness capability are larger in size. A larger illumination source, optics, and DLP DMDs may be used in order to achieve a higher brightness. The power and heat generated by the illumination source increases as the brightness increases. Heat dissipation requirements add to the size if heatsinks or fans are necessary. The size of small, low power DLP Pico systems is driven mainly by the size of the optical module, while the size of larger, higher brightness DLP display systems is driven not only by the size of the optical module but also the size of the thermal solution.

#### **5.2 Resolution**

Depending on your application, you will require a minimum resolution to achieve a good image quality on the display. Figure 5-1 provides a general idea on what resolution is required depending on viewing distance, image size, and content type.

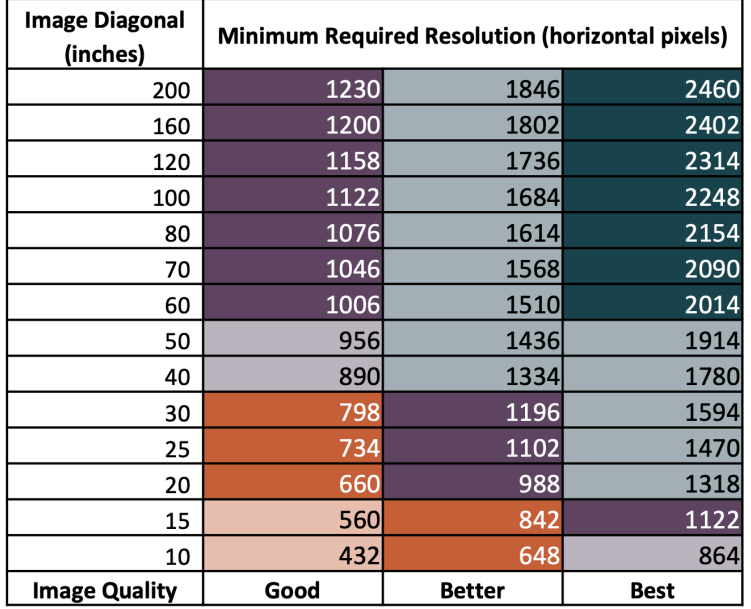

#### **Assumptions**

- $\Box$ Throw ratio: 1.2:1
- $\Box$ Aspect ratio: 16:9
- Viewing distance: 2' behind projection lens  $\Box$  $\Box$ 
	- Pixels per degree requirements
		- Good: 30 pixels per degree
		- Better: 45 pixels per degree
		- Best: 60 pixels per degree

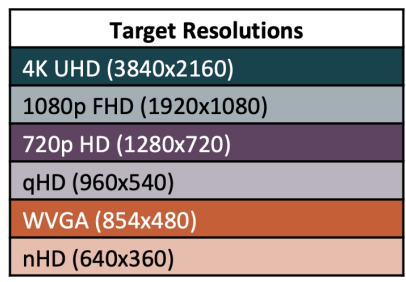

#### **Figure 5-1. Minimum Target Resolution**

#### **5.3 Size**

You may have very demanding end product size requirements. The size of the optical module, which determines the overall physical size of the product, derives from a few considerations including:

- 1. Brightness level as stated earlier
- 2. Illumination source
- 3. [f-number](#page-19-0), optical system focal length divided by diameter of the entrance pupil (effective aperture)
- 4. [Throw ratio or magnification,](#page-19-0) the shorter the throw ratio, the larger the optical module due to larger optical components such as lenses and mirrors
- 5. Thermal management

<span id="page-14-0"></span>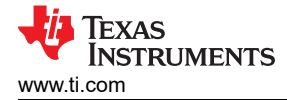

# **6 How to Evaluate Selected DLP Display Chipset**

After selecting the right chipset for your application, you can purchase a DLP Display LightCrafter™ evaluation module (EVM). The EVM has a few key features that will help you finalize your chipset and brightness level selection, and software configuration settings.

- **Image quality assessment.** The tool provides you with an optical module at a specified brightness level. Keep in mind that you may find projectors in the market that advertise a specific brightness; you should measure the brightness of those projectors yourself to verify the measurement of each individual product.
- **Modifying chipset software parameters**. Most of the EVMs can be used with a PC Windows software package to make display changes including test patterns/images, color temperature, keystone, DLP IntelliBright™ algorithms, and RGB LED current modifications. The PC tool can also update the firmware of the EVM.

Figure 6-1 shows an example screen capture.

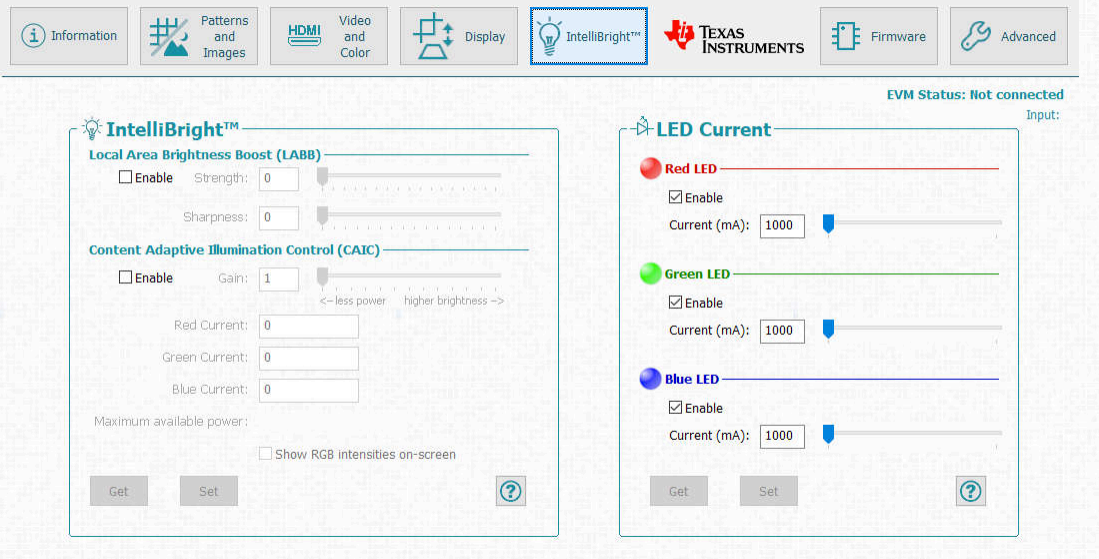

**Figure 6-1. .33 1080p (DLP3310) EVM PC Tool DLP IntelliBright Algorithms Screen**

In a few cases, the EVM can connect to a single board computer (SBC) to enable customization of the display instead of using a PC software. This is the case for the .2nHD ([DLP2000](https://www.ti.com/tool/DLPDLCR2000EVM)) and the .23 1080p [\(DLP230NP](https://www.ti.com/tool/DLPDLCR230NPEVM)) DLP Pico chipsets.

- **I2C communication.** In all cases, I2C is used to command/control the chipset to enable various software features documented with the chipset's software users guide. I2C communication can be done directly with all EVMs. However, each EVM has its unique requirements on how to do so.
- **DLP Pico Firmware selector.** For DLP Pico products, you can [download](http://software-dl.ti.com/dlp/pico-fw-selector/) a broad selection of firmware options that will vary depending on the chipset, PMIC, display controller pin-mapping, and application profile.
- **Optical module options**. You may want to look at various optical module choices for a specific chipset offering including different levels of brightness, throw ratio, contrast, and optics design. Our [optical module](https://www.ti.com/tool/DLP-OMM-SEARCH)  [search tool](https://www.ti.com/tool/DLP-OMM-SEARCH) allows you to choose from many optical modules available in the market today. You can contact the optical module maker to learn more about the module. Seldom a production optical modules can be connected directly to a DLP EVM. The optical module manufacturer may need to offer you with their own evaluation tool or instructions how to connect to the TI EVM. Notice the EVM comes rated for a specific LED current drive, which needs to match with the desired optical module.

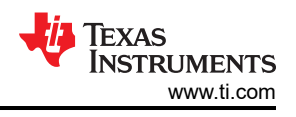

# <span id="page-15-0"></span>**7 Selecting the Correct Optical Engine**

# **7.1 Optical Module Selection**

There are a lot of optical module choices to select from. It is important that you know exactly what optical module you need to specify. You can read the *[TI DLP® Pico™ System Design: Optical Module Specifications](https://www.ti.com/lit/pdf/DLPA078)*  to understand optical module specifications and other related system design considerations. After deciding what optical module specification meets your needs, you should document that specification to share it with optical module maker candidates. All of the terminology used in the example below are thoroughly explained in the application note.

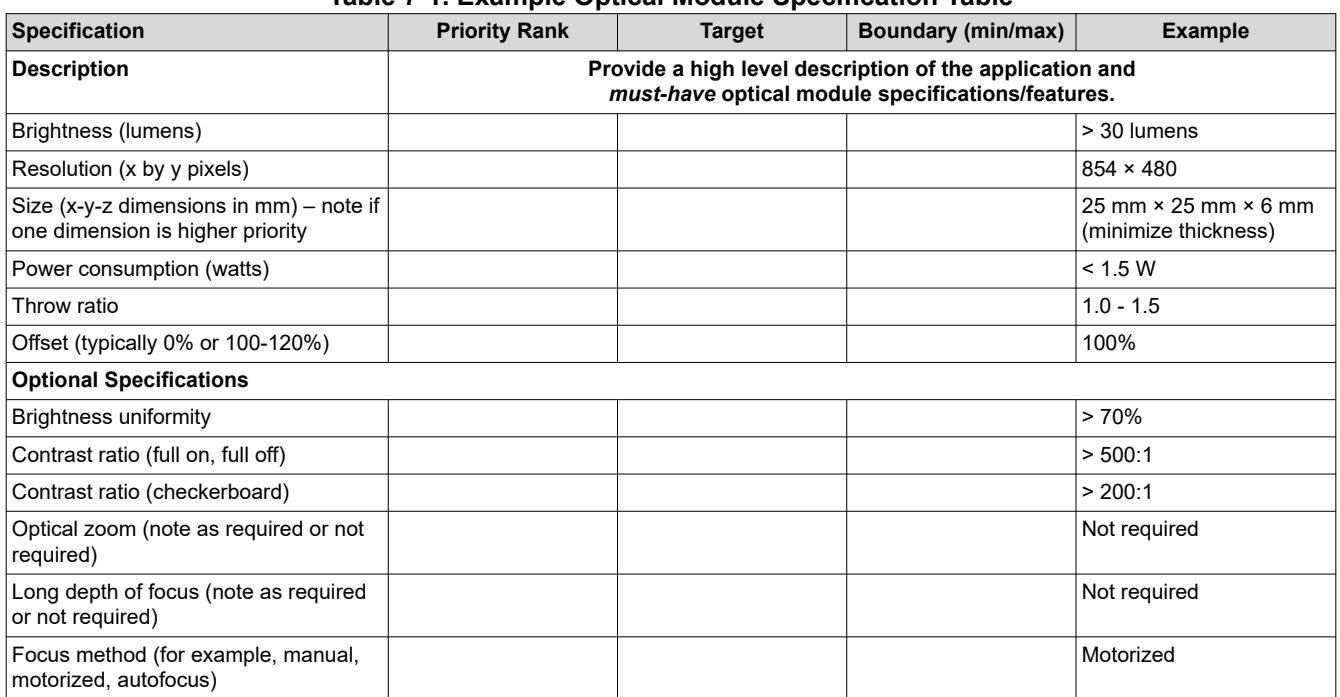

#### **Table 7-1. Example Optical Module Specification Table**

### **7.2 Optical Module Sourcing**

There a few ways to source an optical module. The quickest one, source an optical module that is already in mass production from an optical module maker. In some cases, you may want to make some modifications to the optical module. For that case, you can work with an optical module maker to customize a catalog optical module to meet your needs; the optical module maker may require some commercial terms and conditions to support you as it may require tooling optical components. If your company has optics expertise, then you can design the optical module and find a company to manufacture it or manufacture it in-house. Also, you can contract with a third-party optical engine design house that can design the optical module for you, which can be manufactured by the design house or an optical module maker.

In some cases, the DMDs will include an optical module design guide that can help you understand the requirements for that specific chipset.

<span id="page-16-0"></span>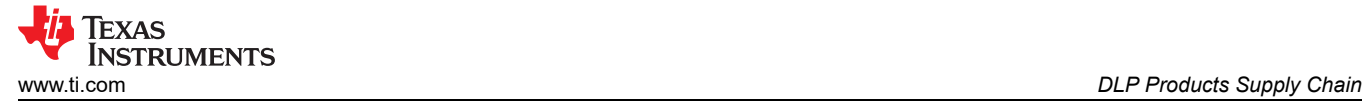

# **8 DLP Products Supply Chain**

Aligned with the division of hardware electronics and optics, it is common to have the following supply chain arrangement:

- **Texas Instruments** designs and supplies DLP chipsets (DMD, controller, and PMIC).
- **Optical module maker (OMM)** designs the optical system and supplies entire optics housing including the DMD, illumination source, flex cable, and heatsinks (in some cases).
- **System integrator** designs the electronics and casing and supplies final product, including optical module and DLP chipset.

In some cases, the system integrator will design and supply the optical module as well.

### **9 Development and Manufacturing**

Our experts have consolidated a list that is useful as you move along with your development and ramp of your display application.

### **9.1 Electrical Considerations**

- Do not exceed recommended operating conditions
- Choose a flash device memory size by using DLP Composer™ software to create example firmware builds similar to what you will need in your products.
- Based on your LED voltages and currents needed, select the DLP PMIC that is best suited for use in your product
- Read all applicable user guides and electrical application notes; follow the guidance given pertaining to the DLP chipset
- Use TI reference schematic and layout guidelines when designing a PCB using the DLP chipset

#### **9.2 Software Considerations**

- Use DLP Composer software to configure the DLP chipset firmware stored in the flash device as needed by your product
- Use the software programmer's guide for the DLP chipset to learn the I2C (or USB) commands that can be input to control the DLP chipset
- Consider implementing the following image manipulation features integrated in most DLP display controllers:
	- 1D keystone correction to vertically compensate the image geometry for a projection engine that is not perpendicular aligned with the viewing surface.
	- DLP IntelliBright™ algorithms for DLPC343x series, **CAIC and LABB** to increase up to 50% brightness with the same power or decrease power by 50% without decreasing the brightness.
	- Warping and DynamicBlack for DLPC654x and DLPC754x series for compensating the image on irregular viewing surfaces and enhanced contrast ratio capability.

### **9.3 Optical Considerations**

- Minimize illumination overfill to reduce heat load on the DMD and maximize light output.
- A light absorber may be required to eliminate or minimize off-state light resulting from thermal or optical issues.
- Properly manage off-state light for contrast purposes away from projection optics by maintaining the pupil separation of the illumination and projection light bundles. This is dependent on the DMD pixel architecture, illumination angle, and F/#.
- TIR or reverse-TIR prisms are effective in separating illumination and projection light in telecentric systems. Be conscious of the refractive index and ray angles for proper light path transmission.
- In non-telecentric systems, make sure the optical ray angles do not exceed the DMD max ray angles. At high angles of incidence, the transmission of the DMD window is reduced but also light may be vignetted within the DMD package apertures. This could produce poor uniformity in the image.
- Depending on the brightness level, be conscious of the optical materials used such as glass vs plastic. Certain plastic materials may not hold well with high flux density or in high temperatures reducing optical efficiency, image quality, or both.

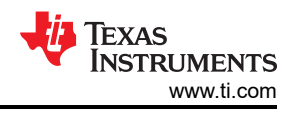

## <span id="page-17-0"></span>**9.4 Mechanical Considerations**

- Do not exceed mechanical mounting recommendations
- The DMD data sheet defines thermal and electrical interface areas and the maximum load (force) that can be applied to each area. Exceeding the maximum load can damage the DMD
- When mounting the DMD the loads applied can be **controlled by design**, or **assembly process**.
	- **Controlled by design** is a design where features of the design prevent loads on the DMD that can exceed the maximum. These typically utilizes shoulder screws and a spring element (flat or coil springs)
	- **Controlled by assembly** is a design that relies on the assembly process to ensure the loads on the DMD are not exceeded. These typically utilize procedures and torque of screws
	- **Control by design is the most robust design**

### **9.5 Thermal Considerations**

- Design to be as cool as practical
- Design the product to meet recommended operating conditions when the DMD is operating. Absolute maximum ratings are provided as a guide for short term life testing and not long-term operation
- Storage Conditions are always applicable the DMD is not operating. This includes times when before and after the DMD is installed
- Design the cooling to comprehend the full temperature range the DMD will be used. To help meet the DMD temperatures in extreme ambient conditions the speed of the cooling fans could be increased, or the optical power reduced
- Thermal testing early using a thermal mockup before part designs are finalized and tooling started allows simple changes to be made that can improve thermal performance without impacting schedule or tooling costs.
- Refine the thermal mockup as the design matures and do additional testing.
- The DMD data sheet identifies specific thermal test point locations that should be used when doing thermal testing.
- The T array specification in the DMD data sheet is the calculated array temperature from the identified thermal test point. A sample calculation is provided in the data sheet.
- Thermal testing of the DMD should be done in the enclosure of the unit. Thermal testing of a standalone optical module has very different airflow and cooling characteristics which results in very different temperatures than those in the enclosed unit.

### **9.6 Manufacturing Considerations**

- Never hot-swap the DMD during assembly
- Follow all power-up and power-down requirements
- Do not over tighten mechanical mounting hardware
- To prevent stress concentration and uneven loads applied to the DMD tighten the mounting screws partially before final tightening
- Use low power illumination during optical alignment to avoid overheating the DMD aperture or bond line
- DMD temperatures should always be met during assembly (illumination alignment, characterization/testing, burn-in), storage, and operating
- Exceeding the DMD window temperatures for even a brief period, like illumination alignment, can permanently damage the DMD that will not be detectable during the manufacturing process

<span id="page-18-0"></span>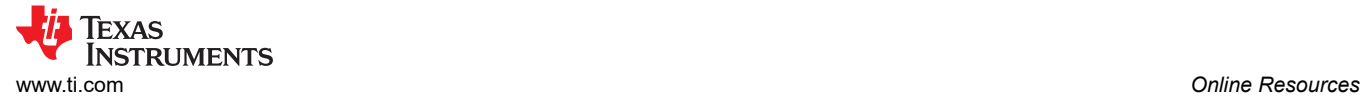

### **10 Online Resources**

This section is a reference to assist you to quickly identify resources available with the chipset you selected.

#### **10.1 DLP Chipset Information**

The best method to identify all resources associated with each chipset is to visit the product page of the DMD, controller, and PMIC of interest. In those pages, you can find information as shown in Table 10-1.

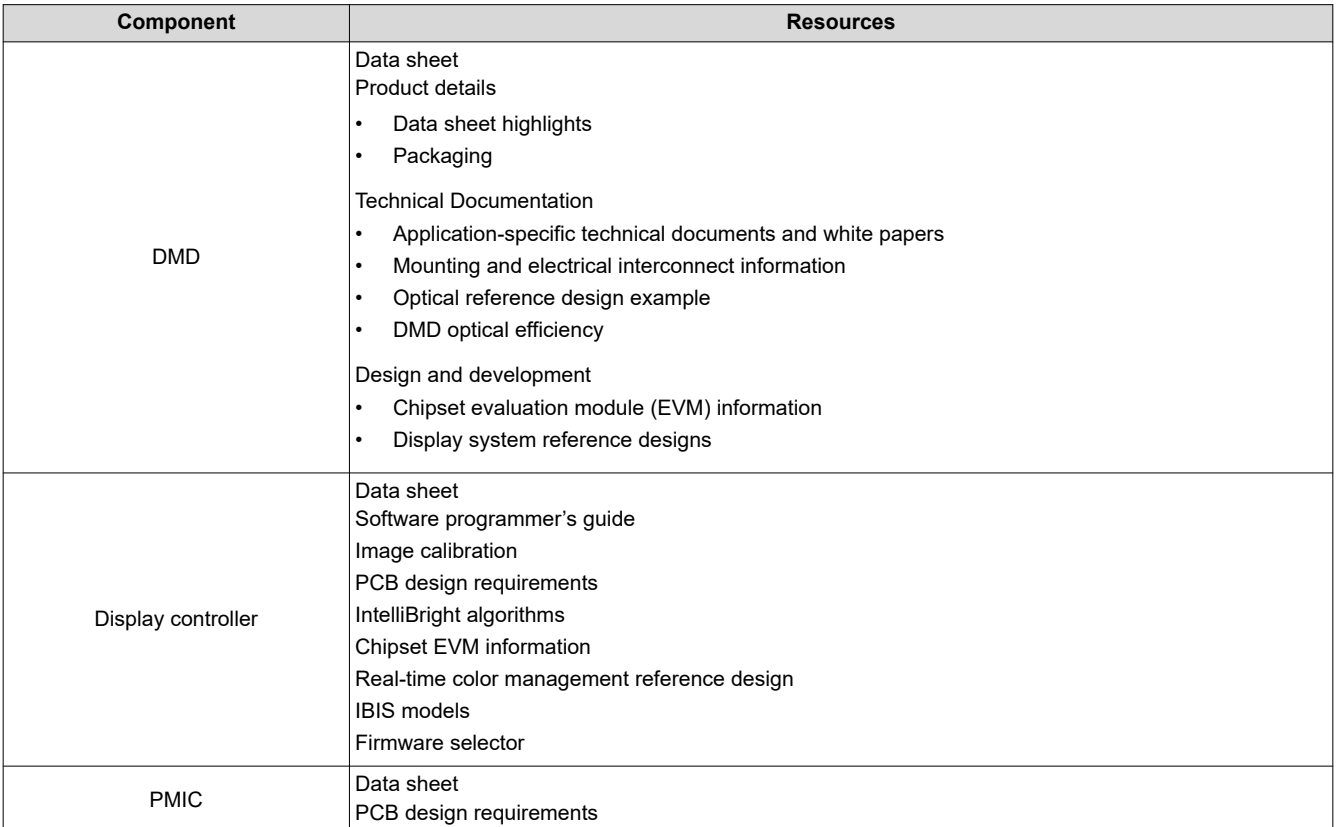

#### **Table 10-1. Resources Available**

#### **Table 10-2. Popular Resources**

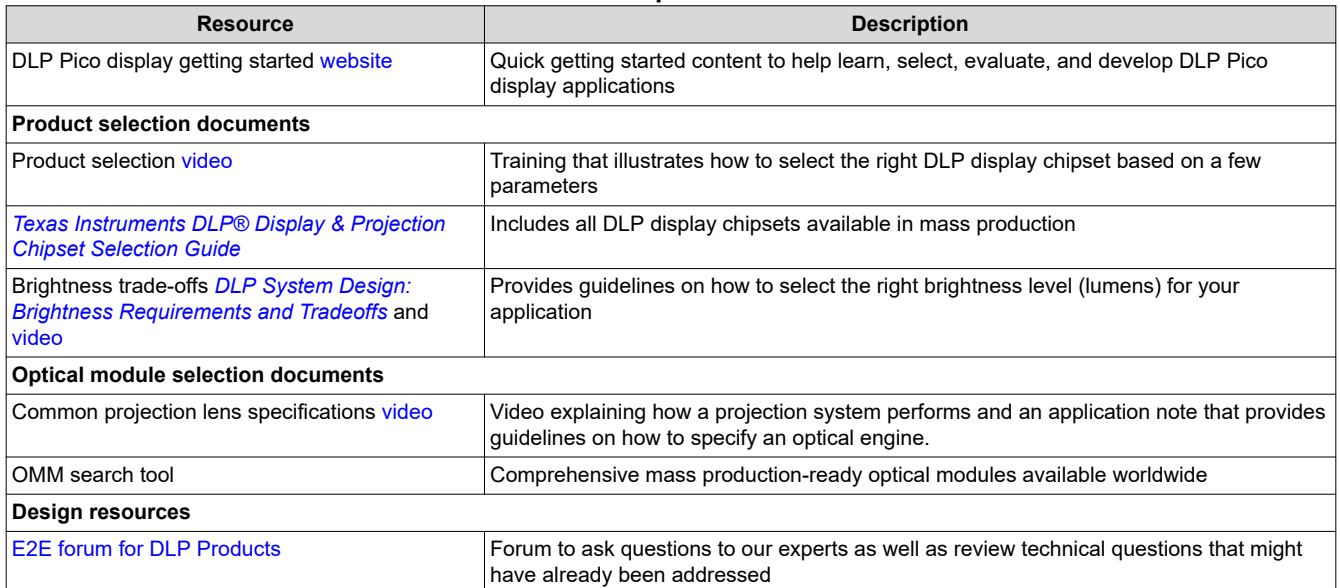

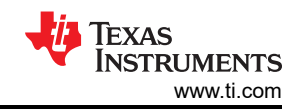

#### **Table 10-2. Popular Resources (continued)**

<span id="page-19-0"></span>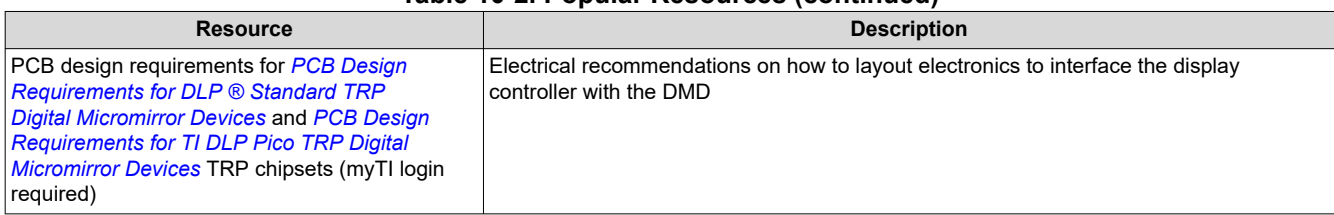

# **11 Common Display and Projection Terminology**

Table 11-1 provides common display and projection terminology.

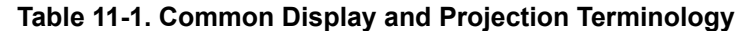

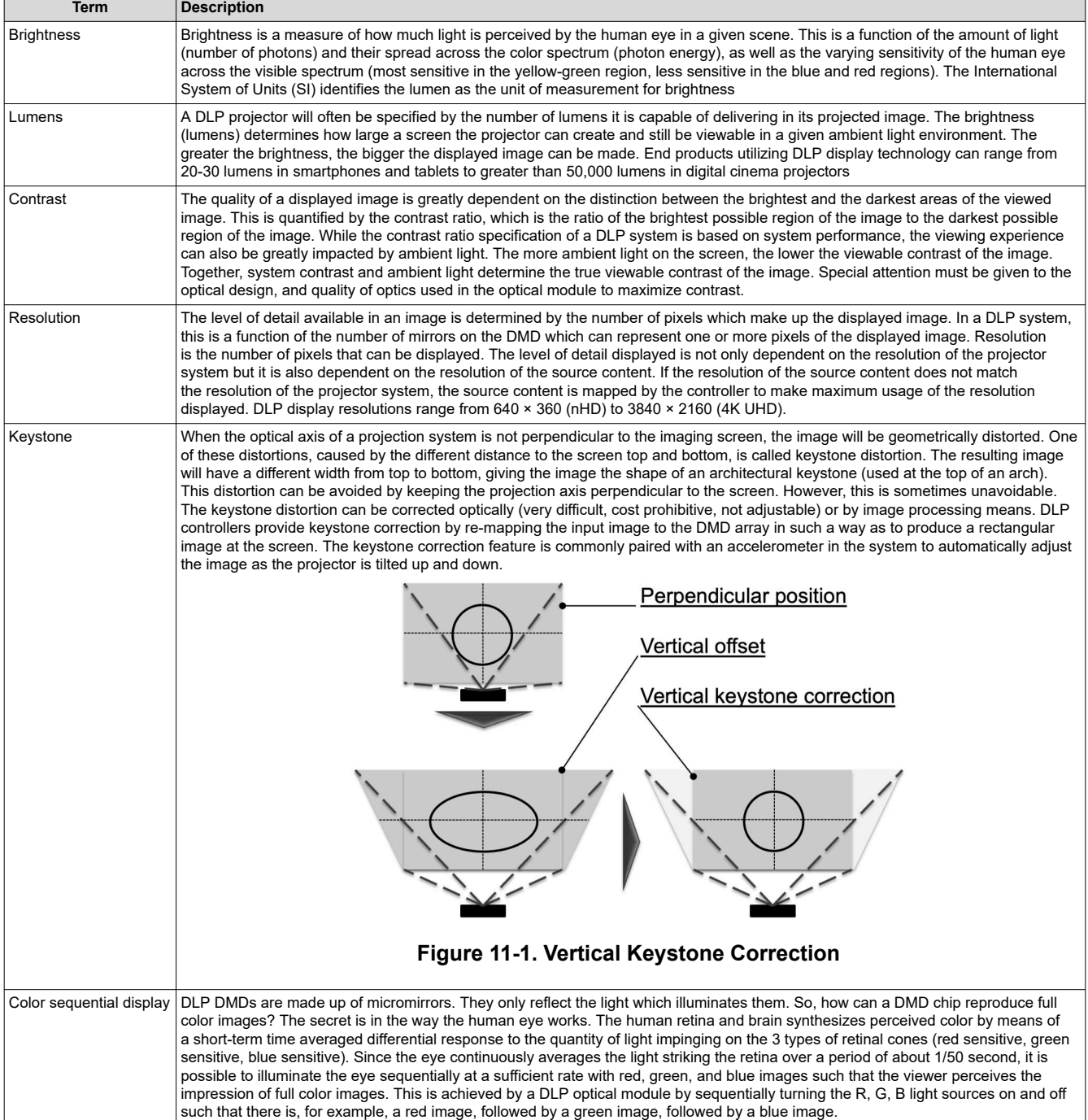

<span id="page-20-0"></span>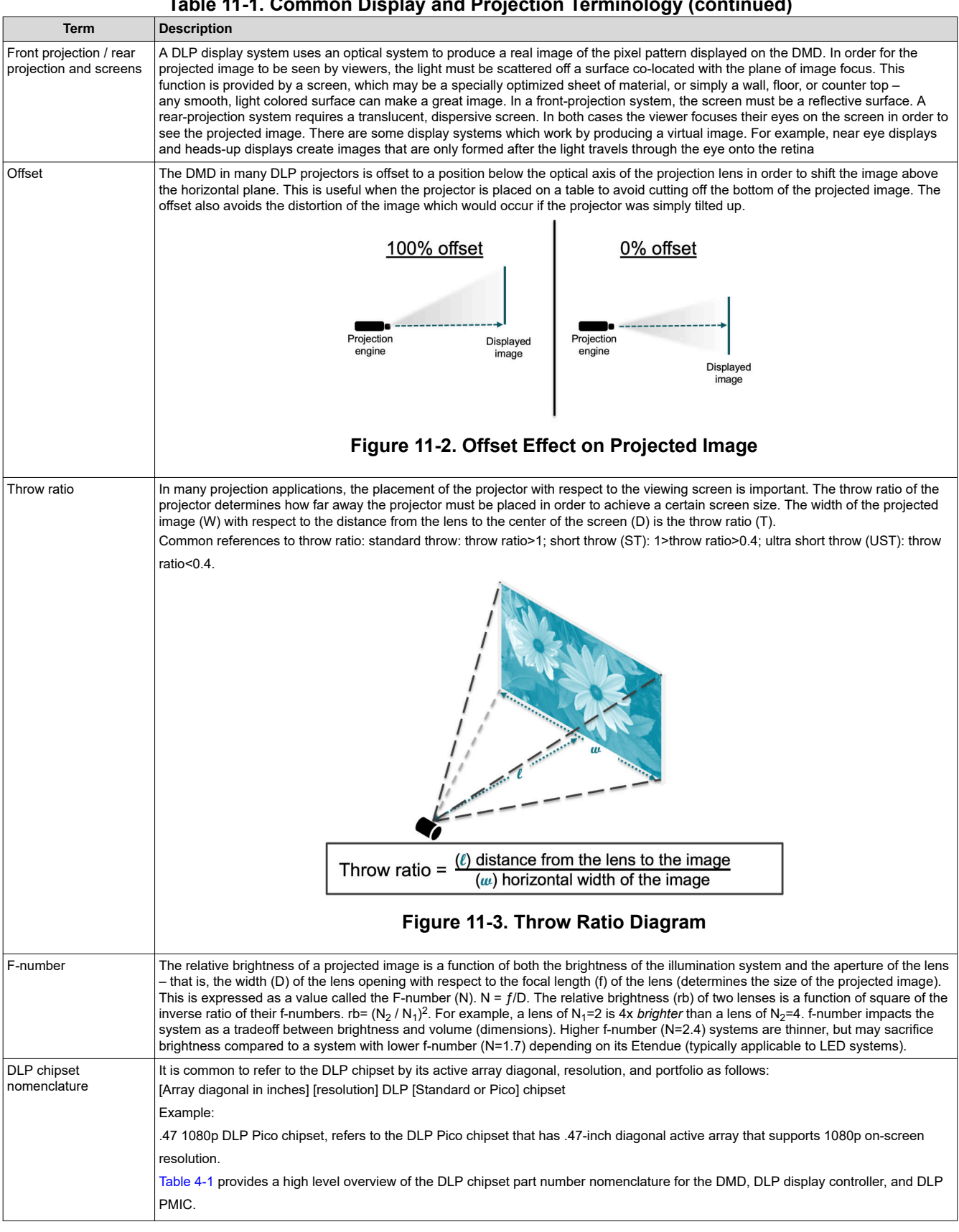

#### **Table 11-1. Common Display and Projection Terminology (continued)**

<span id="page-21-0"></span>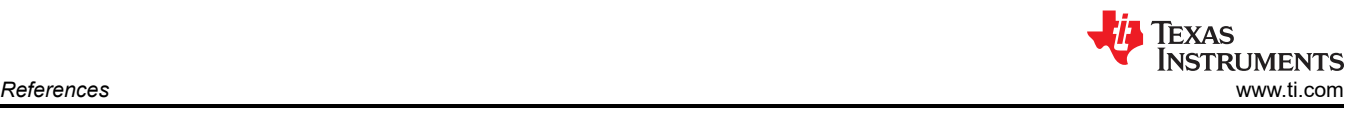

# **12 References**

- Texas Instruments: *[DLP Products Messaging and Icons Guidelines](https://www.ti.com/lit/pdf/SLAZ737)*
- Texas Instruments: *[DLPC3439 Software Programmer's Guide](https://www.ti.com/lit/pdf/dlpu035)*
- Texas Instruments: *[TI DLP® Pico™ System Design: Optical Module Specifications](https://www.ti.com/lit/pdf/dlpa078)*
- Texas Instruments: *[Mounting Hardware and Quick Reference Guide for DLP® Advanced Light Control DMDs](https://www.ti.com/lit/pdf/DLPA067)*
- Texas Instruments: *[Texas Instruments DLP® Display & Projection Chipset Selection Guide](https://www.ti.com/lit/pdf/sprt736)*
- Texas Instruments: *[TI DLP® IntelliBright™ Algorithms for the DLPC343x Controller](https://www.ti.com/lit/pdf/DLPA058)*
- Texas Instruments: *[DLP System Design: Brightness Requirements and Tradeoffs](https://www.ti.com/lit/pdf/dlpa068)*
- Texas Instruments: *[PCB Design Requirements for DLP ® Standard TRP Digital Micromirror Devices](https://www.ti.com/lit/pdf/dlpa080)*
- Texas Instruments: *[PCB Design Requirements for TI DLP Pico TRP Digital Micromirror Devices](https://www.ti.com/lit/pdf/dlpa071)*

<span id="page-22-0"></span>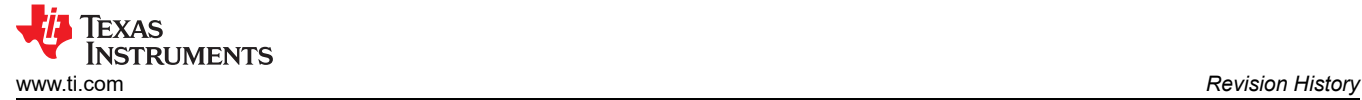

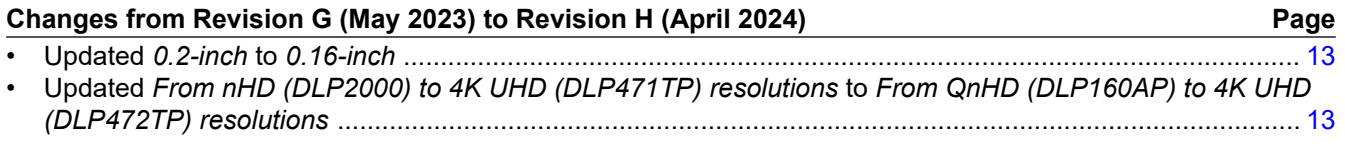

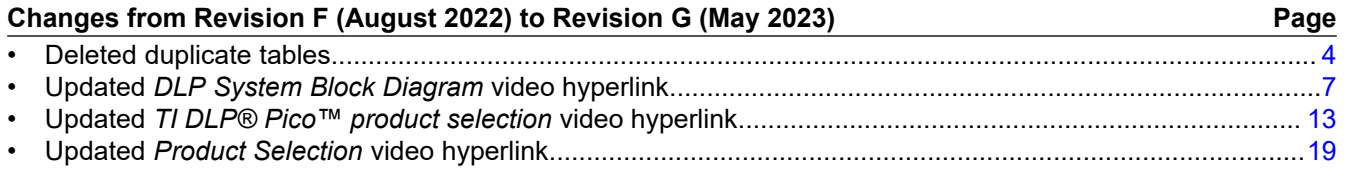

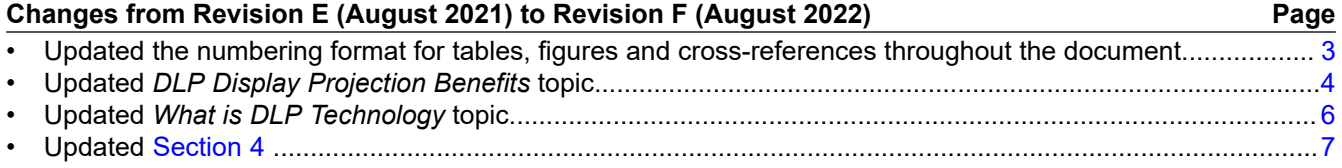

### **IMPORTANT NOTICE AND DISCLAIMER**

TI PROVIDES TECHNICAL AND RELIABILITY DATA (INCLUDING DATA SHEETS), DESIGN RESOURCES (INCLUDING REFERENCE DESIGNS), APPLICATION OR OTHER DESIGN ADVICE, WEB TOOLS, SAFETY INFORMATION, AND OTHER RESOURCES "AS IS" AND WITH ALL FAULTS, AND DISCLAIMS ALL WARRANTIES, EXPRESS AND IMPLIED, INCLUDING WITHOUT LIMITATION ANY IMPLIED WARRANTIES OF MERCHANTABILITY, FITNESS FOR A PARTICULAR PURPOSE OR NON-INFRINGEMENT OF THIRD PARTY INTELLECTUAL PROPERTY RIGHTS.

These resources are intended for skilled developers designing with TI products. You are solely responsible for (1) selecting the appropriate TI products for your application, (2) designing, validating and testing your application, and (3) ensuring your application meets applicable standards, and any other safety, security, regulatory or other requirements.

These resources are subject to change without notice. TI grants you permission to use these resources only for development of an application that uses the TI products described in the resource. Other reproduction and display of these resources is prohibited. No license is granted to any other TI intellectual property right or to any third party intellectual property right. TI disclaims responsibility for, and you will fully indemnify TI and its representatives against, any claims, damages, costs, losses, and liabilities arising out of your use of these resources.

TI's products are provided subject to [TI's Terms of Sale](https://www.ti.com/legal/terms-conditions/terms-of-sale.html) or other applicable terms available either on [ti.com](https://www.ti.com) or provided in conjunction with such TI products. TI's provision of these resources does not expand or otherwise alter TI's applicable warranties or warranty disclaimers for TI products.

TI objects to and rejects any additional or different terms you may have proposed.

Mailing Address: Texas Instruments, Post Office Box 655303, Dallas, Texas 75265 Copyright © 2024, Texas Instruments Incorporated